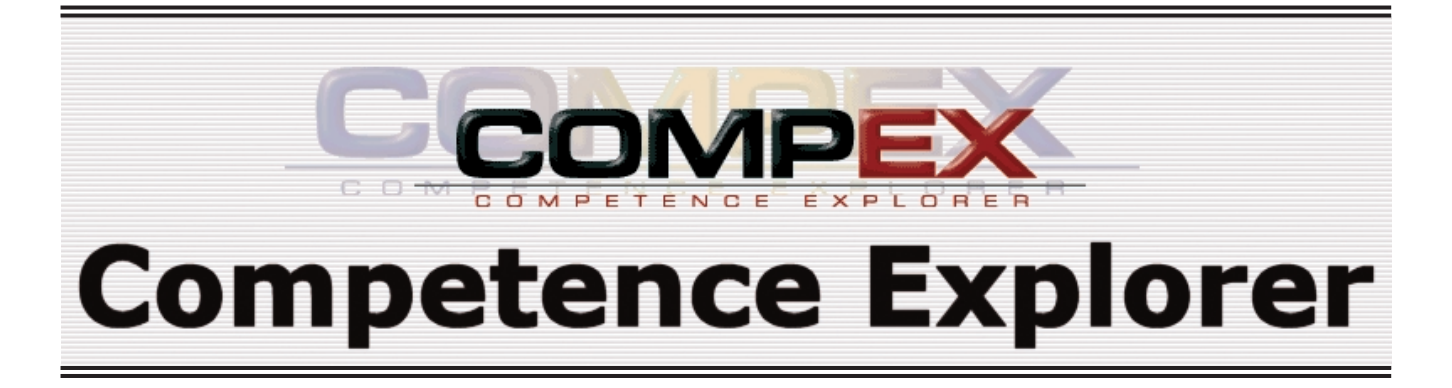

*Competence Explorer, även kallat CompEx, är ett webbaserat verktyg för tester och enkäter. Verktyget har använts med stor framgång sedan 1997 för såväl standardtester/-enkäter som organisationsanpassade lösningar. Hittills har över 100 000 tester genomförts med hjälp av CompEx. Exempel på användningsområden är kompetensinventeringar, tester i samband med utbildning samt kund-/medarbetarenkäter. Eftersom verktyget är lättadministrerat och flexibelt kan en organisation på ett enkelt sätt använda CompEx efter egna förutsättningar och snabbt komma igång med ett nytt projekt.*

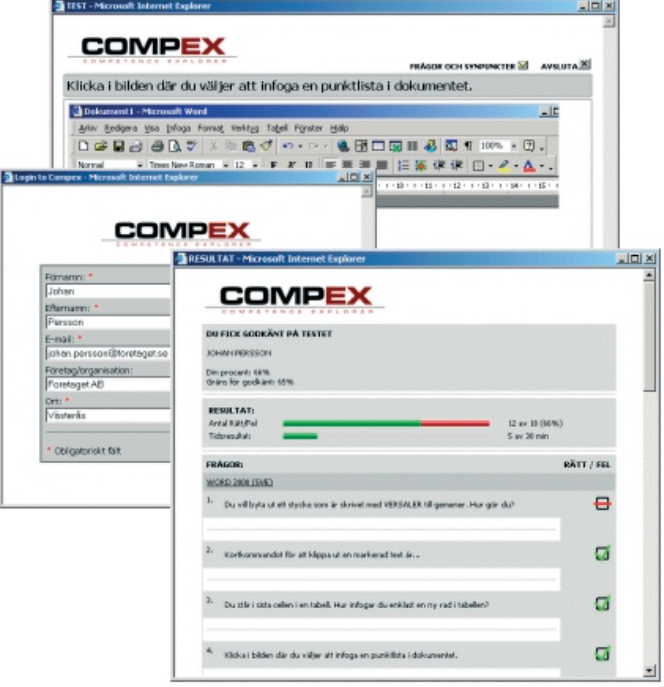

## Tester och Enkäter för användare

Som användare loggar du in i CompEx via ditt Intranät eller Internet. Du skriver in ditt unika användarnamn och lösenord och får tillgång de tester eller enkäter som är tillgängliga för dig.

Du registrerar dina uppgifter och startar sen testet eller enkäten. Det grafiska gränssnittet har definierats i administrationsmodulen och du ser de färger, layouter, logotyp, login-fält som valts. Det finns möjlighet för dig att bläddra mellan frågorna i testet/enkäten.

När testet är klart visas en sida med ditt eget resultat. Det finns möjlighet att ställa in verktyget så att man endast ser det generella resultatet, alternativt ser mer detaljerat på hur det gick på varje enskild fråga.

Under "Personliga statistik" kan du se resultatet av tidigare genomförda tester.

# Administration i CompEx

I administrationsmodulen kan du enkelt skapa eller ändra i frågor, tester och enkäter. I behörighetsadministrationen i CompEx kan du lägga upp användare och styra deras olika rättigheter. Du kopplar därefter tester och enkäter till olika

grupper av användare.

Styrkan med CompEx är att det är väldigt flexibelt och att du enkelt kan anpassa mycket själv utan att behöva några programmeringskunskaper.

Verktygets frågebank, med över 1000 kategoriserade frågor, kan med fördel användas som bas för att skapa era egna tester.

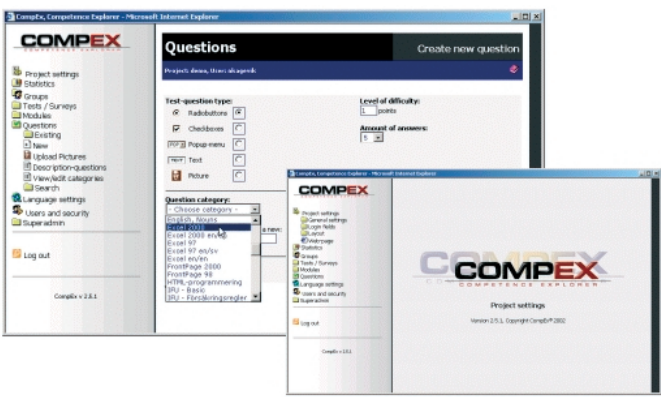

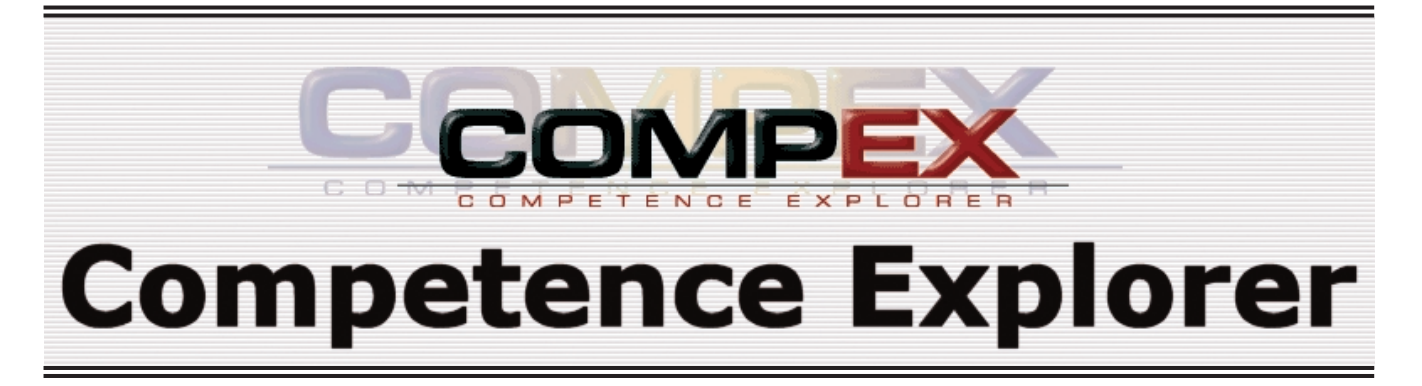

## Utförlig statistik i CompEx

I CompEx kan du titta på statistik på flera olika sätt. Bland annat kan du se övergripande statistik för projekt, för en grupp/avdelning eller följa en individs utveckling.

Du kan titta på projektnivå och där se antal genomförda test eller enkäter, se snittresultat, godkända respektive icke godkända test.

Du kan se snitt per fråga i ett test eller för en hel grupp och kan även på ett tydligt sätt se det kompetensgap som finns för dessa.

När du analyserar en individs resultat, kan du se alla test som han/hon gjort och om du studerar det specifika testet ser du vad personen svarat på respektive fråga. Du kan då följa utvecklingen hos en person som gjort ett test flera gånger.

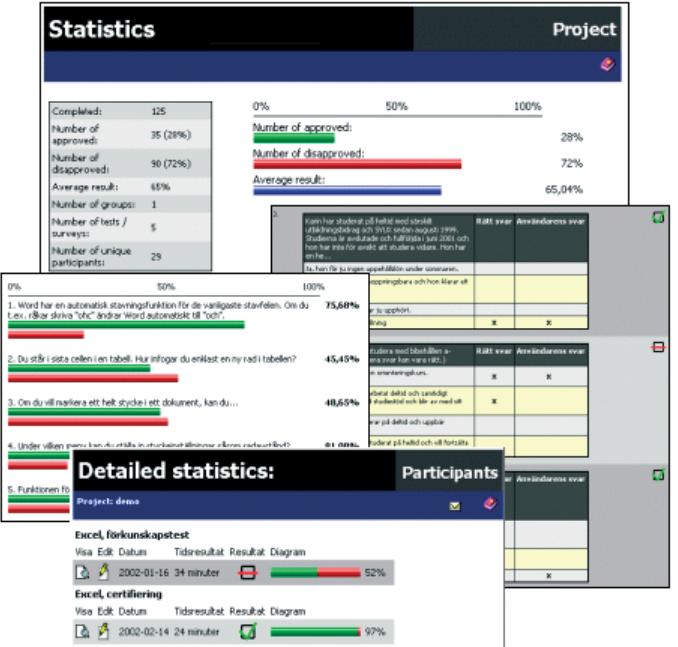

Från CompEx kan du enkelt generera all tänkbar statistik till Excel för ytterligare bearbetning.

Enkätstatistiken är utformad så att du antingen kan se alla som gjort en enkät eller bara valda grupper. Du ser snitt per fråga och alla de fritextkommentarer som finns på respektive fråga.

#### **Fakta runt CompEx:**

- **Över 100 000 tester har genomförts i CompEx sedan 1997.**
- **CompEx bygger på Microsoftteknik och kräver i standard ingen "plug-in".**
- **CompEx körs i Internet Explorer eller Netscape och inga klientinstallationer behövs för att köra CompEx.**
- **Användarmodulen finns på nio olika språk.**
- **Välj bland åtta olika frågetyper**
- **CompEx har användar- och behörighetsadministration.**

#### Organisationer som använder CompEx

Det finns över 100 referensinstallationer varav ett 30-tal som var och en har mer än 200 unika användare. Stora Svenska företag som använder Competence Explorer är bland andra;

- Nordea Bank Sverige AB 6 000 personer
- Pharmacia 4 000 personer
- Telia 3 000 personer
- Sveriges Radio 2 300 personer
- Svensk Fastighetsförmedling 750 personer

...Posten Sverige AB, Skanska, HSB, Apoteket, Kommunalarbetarnas A-kassa, Läkemedelsverket, Atlas Copco, Riksbyggen, Bacho, MacGregor, Luftfartsverket, med flera.